# **neueweise — fonts for new music notation**

## **SET 1 — THE BASICS**

# $\begin{array}{|c|c|c|c|c|}\hline \mathbf{3} & \mathbf{3} & \mathbf{4} & \mathbf{5} & \mathbf{6} & \mathbf{7} & \mathbf{8} & \mathbf{8} & \mathbf{9} & \mathbf{10} & \mathbf{10} & \mathbf{10} & \mathbf{10} & \mathbf{10} & \mathbf{10} & \mathbf{10} & \mathbf{10} & \mathbf{10} & \mathbf{10} & \mathbf{10} & \mathbf{10} & \mathbf{10} & \mathbf{10} & \mathbf{10} & \mathbf{10} & \mathbf{10} & \math$  $\bullet$   $\circ$   $\circ$   $\circ$   $\circ$   $\ne$  $\left[\begin{array}{c|c|c|c} \circ & \circ & \circ & \circ & \circ & \circ & \circ \end{array}\right]$  $\blacksquare$   $\blacklozenge$   $\blacksquare$   $\blacksquare$   $\blacksquare$   $\blacksquare$   $\blacksquare$   $\blacksquare$   $\blacksquare$   $\blacksquare$   $\blacksquare$   $\blacksquare$ Q │ Q │ Q │ Q │ Q │ Q │ D ! @ # \$ % ^ & +  $\begin{array}{|c|c|c|c|}\hline \textbf{-} & \textbf{-} & \textbf{-} & \textbf{0} & \textbf{-} & \textbf{-} \ \hline \textbf{-} & \textbf{-} & \textbf{-} & \textbf{-} & \textbf{-} & \textbf{-} \ \hline \textbf{-} & \textbf{-} & \textbf{-} & \textbf{-} & \textbf{-} & \textbf{-} & \textbf{-} & \textbf{-} \ \hline \end{array}$ - │ ◆ │ ( │ ⊕ │ ) │ ∨ │ !! \_ | \_ | \_ | \_ | \_ | \_ | \_ | \_ |

#### **Notes**

## Pitches

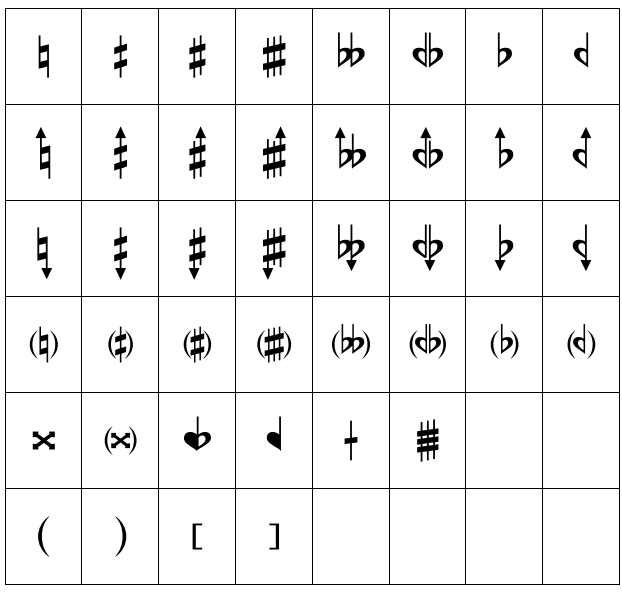

#### Articulations

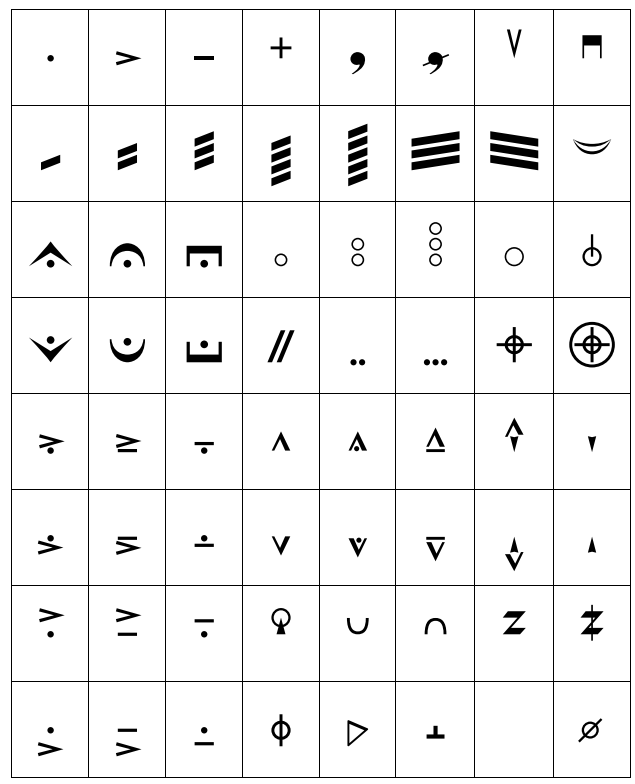

Designed to respond to the diverse needs of New Music notation, the **neueweise** font family enhances the look of any score. The **Notes**, **Articulations** and **Pitches** fonts contain the standard characters needed for New Music, with a unified and elegant design — no more font mixand-matching! — but can also add a touch of modern elegance to Classical music scores.

All **neueweise** fonts can be used in any notation software programme that allows the user to choose and define their preferences for font use.

**neueweise** fonts are designed by jef chippewa Version 1.002 was released in January 2016

© shirling & neueweise 2015, 2016 **http://newmusicnotation.com/fonts.html**

# **neueweise — fonts for new music notation [user manual]**

#### **NEWS**

[10 Jul 2017] — Release of the Sibelius House Style

Version 1.002 (Jan 2016) is the latest version of the neueweise font set, designed and developed by jef chippewa. The neueweise font set is an updated and improved version of shirling & neueweise house fonts, in use since 2002.

## **ABOUT THE FONT SET**

**neueweise Notes** contains noteheads common to New Music, as well as rests, and straight and angled flags.

**neueweise Articulations** features range of articulations, bow markings, fermati, tremolos with 1–5 bars, fingernail, guitar pick, slap tongue, Bartók pizz., thumb position symbols and more.

**neueweise Pitches** offers traditional accidentals and quarter tone flats and sharps, as well as their inflected versions (arrows up/down) and smaller versions with brackets; also round and square brackets for use with notes and accidentals.

Each individual font is available for  $\epsilon$ 20, or the three fonts can be purchased as a set for  $\epsilon$ 50. For more details and to order the fonts, visit: **http://newmusicnotation.com/fonts.html**

## **USE AND DESIGN**

Although **neueweise** fonts were designed specifically for New Music, they work perfectly for traditional notation, adding a delicate touch of modern elegance to Classical scores. Notable features of the font set:

- Distinguished graphic design consistency (thin/thick lines, notehead sizes);
- Standard accidentals, quarter tones and inflected (arrow up/down) versions of all;
- Extremely legible inflected accidentals, even at reduced size (cue notes, dense scores);
- Narrower design of many characters maximizes available horizontal "real estate";
- Unified notehead width = consistent appearance and stem alignment of standard/alternate noteheads;
- Bold and stylish design makes your work stand out musicians will love your score even more!

## **CONTENTS OF THE USER MANUAL**

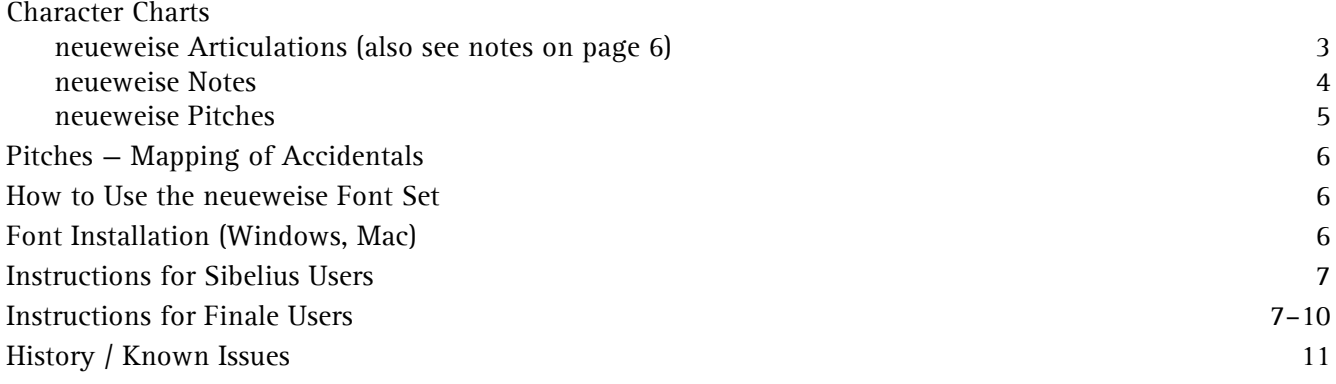

# **NEUEWEISE ARTICULATIONS — CHARACTER CHART**

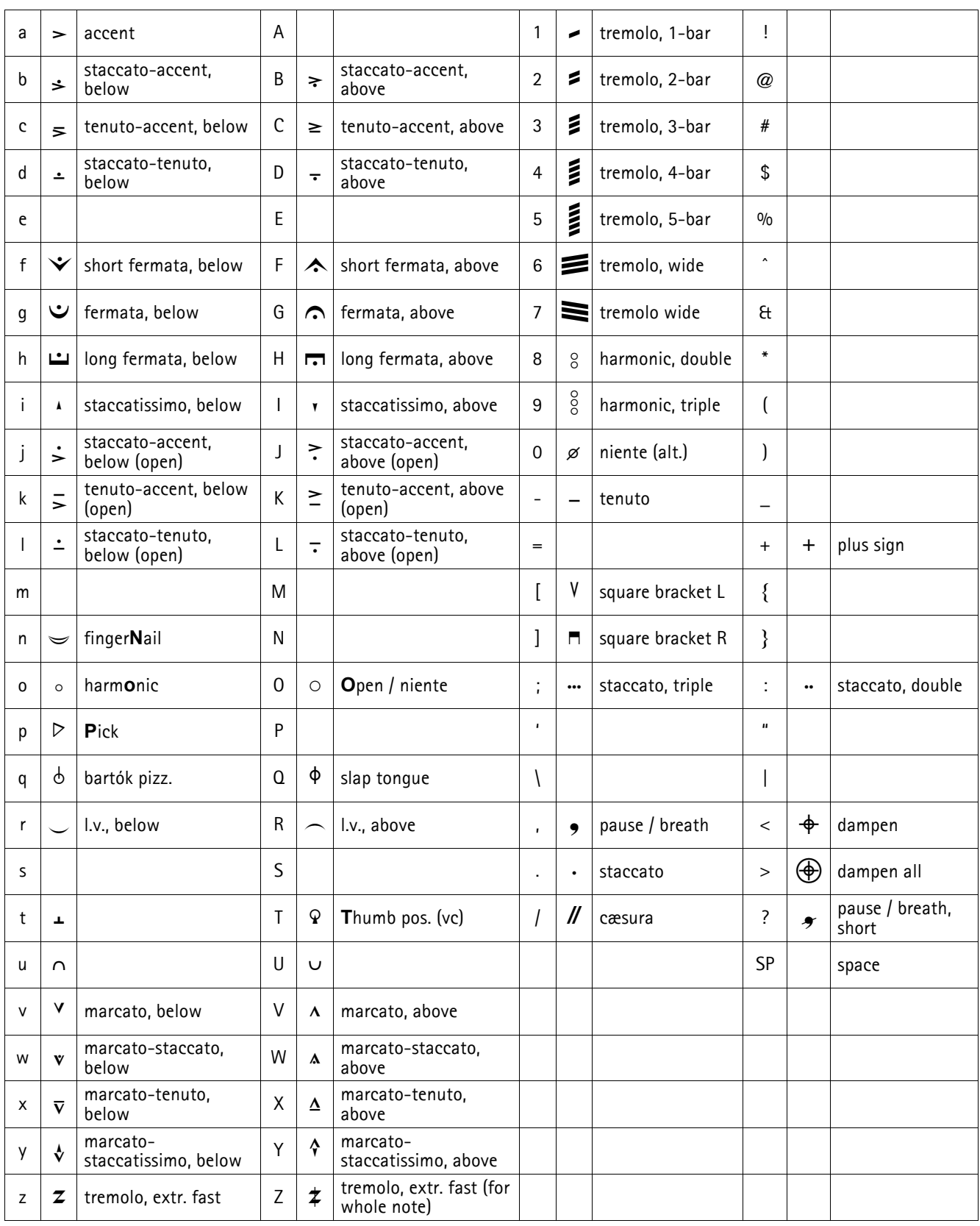

## **NEUEWEISE NOTES — CHARACTER CHART**

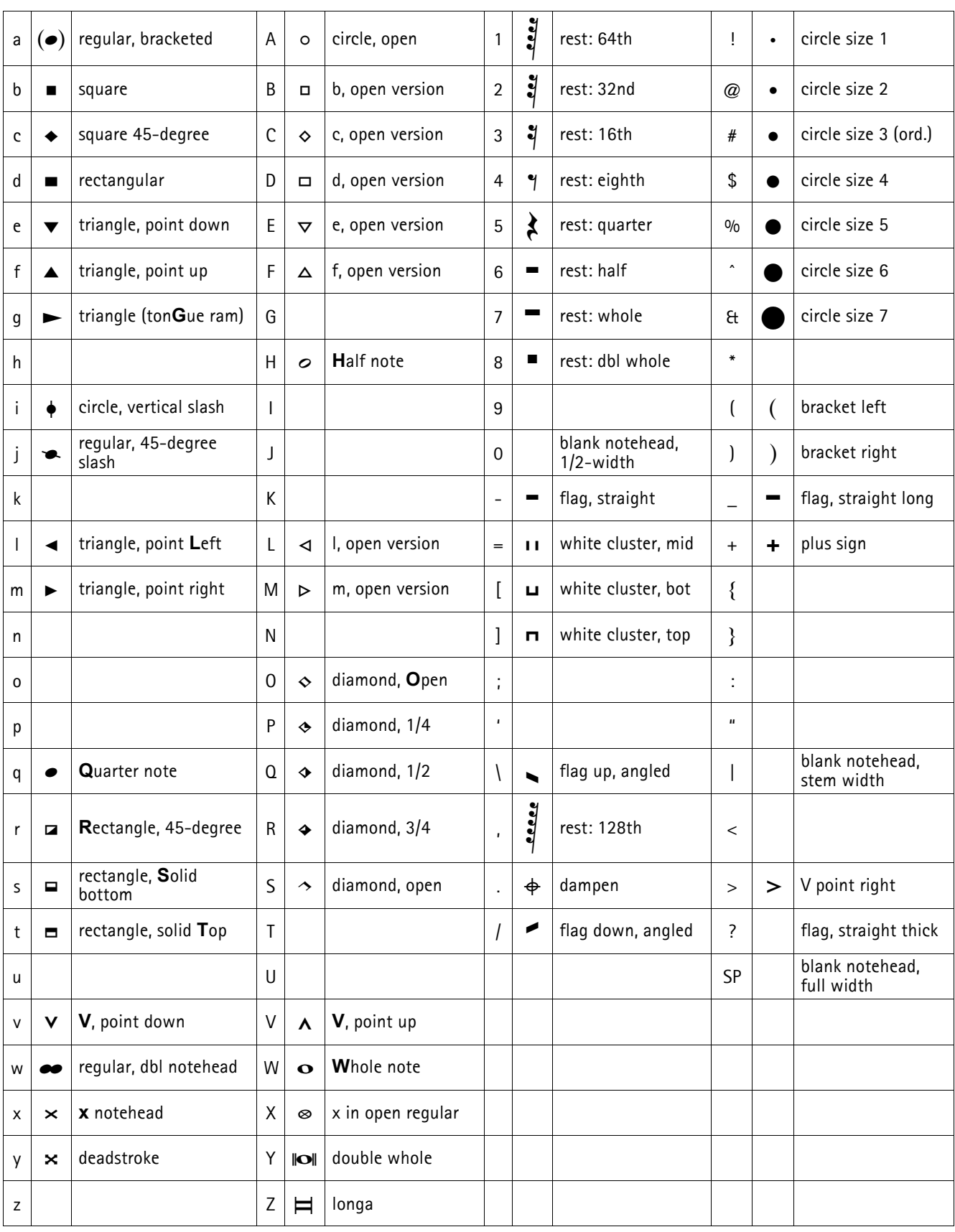

## **NEUEWEISE PITCHES — CHARACTER CHART**

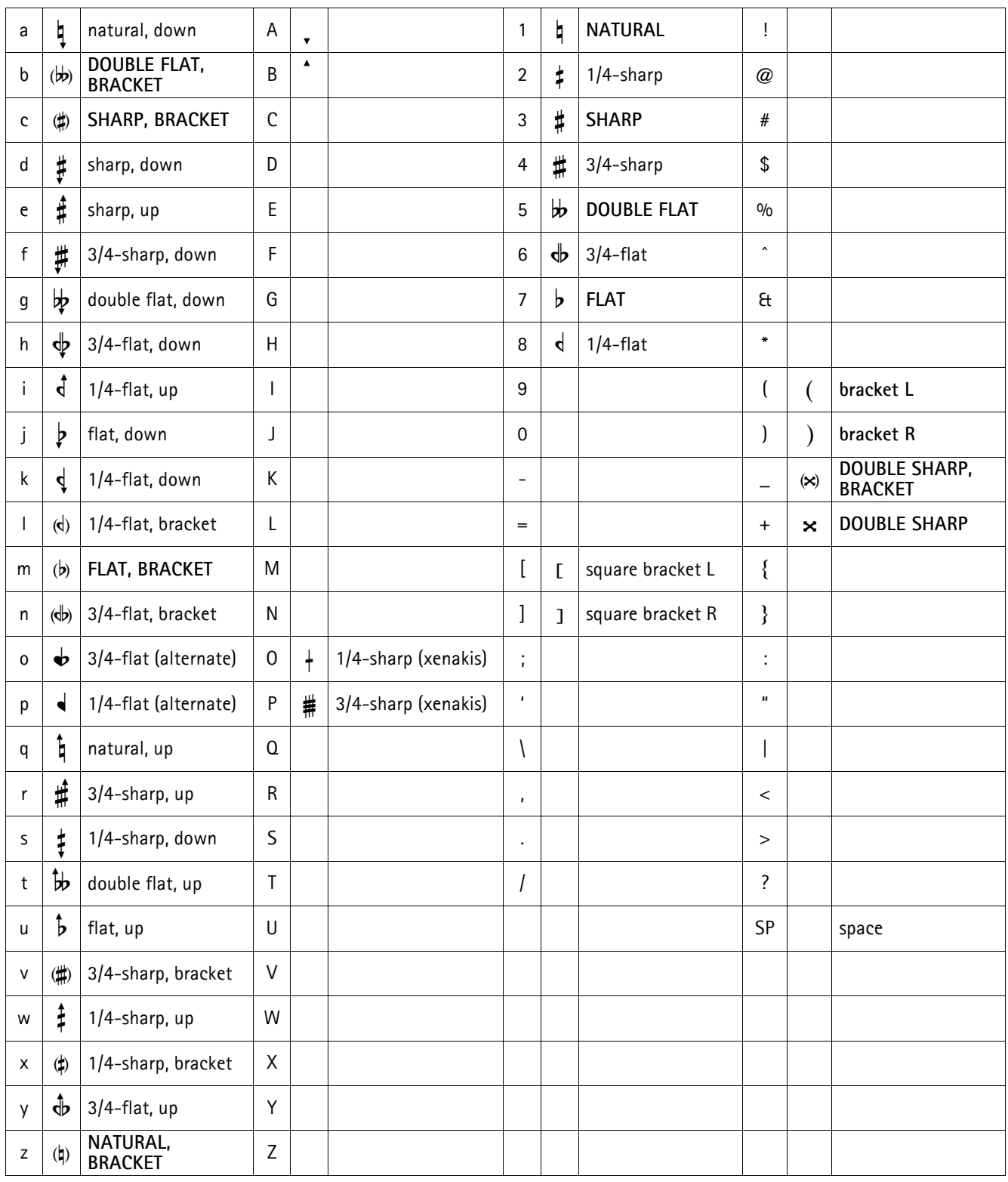

The much more reduced set of characters needed for music in equal temperament with no pitch inflections (e.g., 12-tone, tonal) are indicated in **UPPERCASE BOLD** in the chart.

#### **GENERAL NOTES**

## Pitches — Mapping of Accidentals

Although it might not be 100% obvious from reading the **neueweise Articulations** character chart (page 5), the accidentals are mapped to the keyboard (US layout) in an extremely intuitive manner:

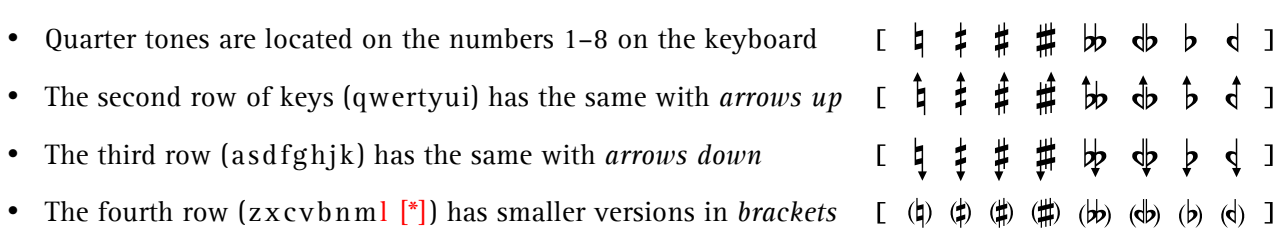

Some alternative quarter-tone characters are included (Xenakis 1/4-tones; blackened 1/4-flats), because some users may insist on using them, despite the prevalence of the quarter-tone system supported here.

## **YOU JUST RECEIVED THE NEUEWEISE FONT SET?**

To use the neueweise fonts: unzip the package you received after purchasing the font(s), install the fonts and do the following according to the notation software you use:

Finale Move the Font Annotation files to the appropriate folder and import the libraries.

Sibelius Place the library in your House Styles folder and import the neueweise House Style.

Information for each step required to use neueweise fonts is explained in the following sections.

## **FONT INSTALLATION**

## Windows (Vista, 7, 8 and 10)

Select the fonts to be installed, right-click and select "Open". Click on the "Install" button in the window that opens.

## Mac OSX

Place the **neueweise** fonts in one of two locations, depending on your preferences:

MAC/Library/Fonts/neueweise — anyone on the computer can use the fonts MAC/USERNAME/Library/Fonts/neueweise — only this user can use the fonts

Double-click the fonts, the application Font Book will open. Click on "Install Fonts", quit the application and restart the computer.

Open the Font Book application (can be done by double-clicking the fonts), scroll down the font list and make sure **neueweise** is "active". If it isn't active (indicated as "Off" to the right of the greyed-out font name), control-click the name to access the context menu and select "Enable 'neueweise' Family".

Quit Font Book and any other applications that are open, and the fonts will be available for use in all applications upon relaunching them.

## **INSTRUCTIONS FOR SIBELIUS USERS**

A House Style was released in July 2017 that makes using **neueweise** fonts in Sibelius an easy task. It is strongly recommended that you import the **neueweise House Style** library directly into your template so that it will be available in any new documents you create.

Copy the files from the Sibelius Libraries folder to your House Styles folder at one of two locations on your Mac or PC (the first location makes it available for all users on the computer, the second makes it available only for that user). You may have to create the House Styles folder if it is not already there.

- Mac Library/Application Support/Avid/Sibelius 7/House Styles Users/USERNAME/Library/Application Support/Avid/Sibelius 7/House Styles
- PC C:\Program Data\Avid\Sibelius 7\House Styles C:\Users\USERNAME\AppData\Roaming\Avid\Sibelius 7\House Styles

Next, in Sibelius, go to the House Style tab (under "Appearance") and click on "Import House Style", then click "neueweise\_sibelius" in the House Styles list. In the Import Options (right side of window), click "Select None", then click "Noteheads" and "Symbols" ("Text Styles" will be checked automatically). Click "OK" and you are ready to use the **neueweise House Style** in your document.

Other settings in your document (Playback Definitions, Clefs, Lines) will remain as defined before import, but any changes made from the default (factory) Text Styles settings of any Sibelius document or template into which you import the House Style will need to be redone (e.g., text styles alignment).

A few small changes to the Engraving Rules are recommended — the positioning of certain characters will behave better when set to the following rules. In Appearance/Engraving Rules/Articulation:

- uncheck "Allow in staff" for accent and heavy accent, and for the wedge
- uncheck "Always above" for heavy accent

## **INSTRUCTIONS FOR FINALE USERS**

Font Annotation files (FANs) are included for each font. A stem connection library is included with Notes; an articulation library is included with Articulations. Information on their use follows.

Changes that need to be made to your template or document to use the fonts are described in careful detail in this neueweise "user manual". Consult the "Document Options Changes" section below.

## Installation of neueweise Font Annotation Files (FAN)

Place the neueweise FANs in the Font Annotation folder of every version of Finale you want to use the fonts in. The Font Annotation folder is located inside your Finale application folder.

## Mac Users

Make sure to add the following font names to your "MacSymbolFonts.txt" file (located in your Finale Application/Configuration Files folder):

neueweise Articulations neueweise Notes neueweise Pitches

*NEUEWEISE — FONTS FOR NEW MUSIC NOTATION*

#### Installation of neueweise Libraries

#### **STORAGE**

I would *strongly* recommend storing all neueweise libraries and documentation in a single folder, where you can also store other third-party plugins and other Finale tools. If you place any of these within an existing Finale application folder, they risk being overwritten during an upgrade or reinstall of Finale.<sup>1</sup>

Create a folder in your Library/Application Support/Make Music folder named "Finale Third-Party Tools" (or similar), so that it will always appear immediately below your Finale applications. Place the "neueweise\_1.002" folder inside the 3rd-party folder:

Library/Application Support/Finale 2014.5 Finale Third-Party Tools/neueweise\_1.002/

#### **LOAD INTO DOCUMENT**

In your document, select "Load Library…" (File menu) and navigate to your neueweise folder and select the file "neueweise\_finale.lib" in the Finale Libraries folder.

!! THIS REPLACES ALL STEM CONNECTIONS CURRENTLY IN YOUR DOCUMENT !!

It is highly recommended that you load the Finale neueweise library into whatever template you use to create new documents. This will make sure it is available in all new documents you create without having to load the library again each time:

Finale Application/Music Files/Default Files/Maestro Font Default.mus Finale Application/Music Files/Document Styles/Engraved Style

#### **ARTICULATIONS LIBRARY**

The first 11 articulations appear in pairs, the first in each pair is the default setting; the second in each pair has settings for use on the stem side. Finale has a setting "Position" setting of "Auto Note/Stem Side" but the position of the flipped articulations (when multiple layers are used, for example) is not satisfactory.

#### **STEM CONNECTIONS LIBRARY**

Settings for the positioning of the stem connections on a range of noteheads in neueweise Notes are finetuned to make sure there is no space or undesirable overlapping of notehead and stem.

Do not delete the three "empty" slots in the neueweise stem connections settings: these are for three different widths of blank noteheads in neueweise Notes:

- spacebar blank notehead the full width of a quarter notehead
- 0 (zero) blank notehead half the width of a quarter notehead
- | (bar) blank notehead the width of a stem (4 EVPUs)

Remove the 1st "+" [plus sign] notehead in the stem connections library (in the 7th slot) if you prefer stems to be centred (like the 24th slot) for this notehead:

Document Options/Stems/Stem Connections

 $<sup>1</sup>$  Finale libraries do not need to be placed in the factory-installed Finale Library folder or system Library</sup> folder to be accessible to the programme.

#### *NEUEWEISE — FONTS FOR NEW MUSIC NOTATION*

## Document Options — Changes Needed for Use of neueweise Fonts

The music characters are "mapped" in these fonts quite differently than the standard fonts that come with Finale (Maestro, Engraver). They are mapped intelligently and are much more intuitive to use in the long term, but before using them for the first time, 15–20 minutes need to be spent setting up a few things.

In your *template* or *default file* (or the document you are currently working on) open the "Document Options" (cmd-opt-a on Mac; or select in the Document menu). A list of items appears as "tabs" on the left side of the dialogue box.

#### **FONTS TAB**

Select the "FONTS" tab (from the list on the left) and in the right of the dialogue box, change the following "Notation" menu items to neueweise fonts (24 point except where indicated):

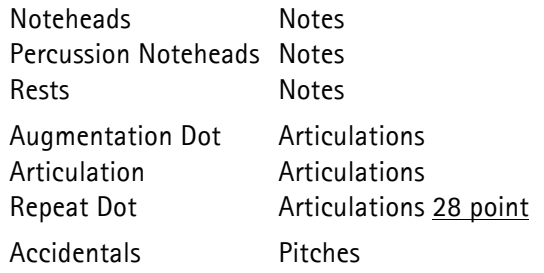

Still in the "FONTS" tab, change the following "Chord" menu item:

Alteration Pitches

#### **ACCIDENTALS, CHORDS AND TEXT TABS**

Change these "Music Characters" menu items in the ACCIDENTALS and CHORDS tabs, and the "Text Insert Symbols" menu items in the TEXT tab (also set the font *for each item* to Pitches):

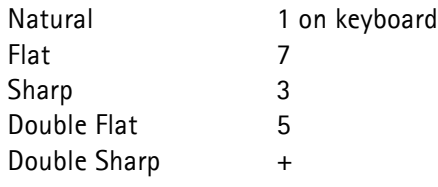

Additionally, change these "Music Characters" menu items in the ACCIDENTALS tab:

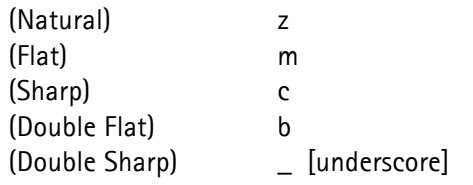

#### **NOTES & RESTS TAB**

Change the following "Notehead Characters" menu items in the NOTES & RESTS tab:

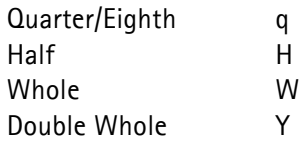

Change the following "Rest Characters" menu items (the numbers 1–8 correspond to Finale's mapping of durations in Speedy Entry):

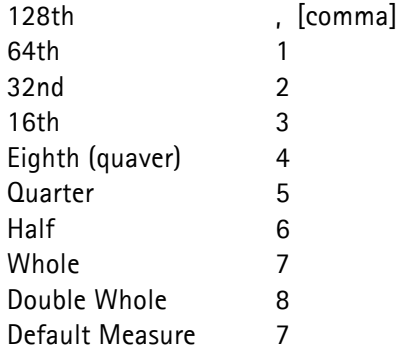

#### **STEMS TAB**

Make sure "Use Stem Connections" is checked.

There are "blanks" in the last three slots in the Stem Connections dialogue, do not delete these! They are used for the three different widths of blank noteheads defined in the font:

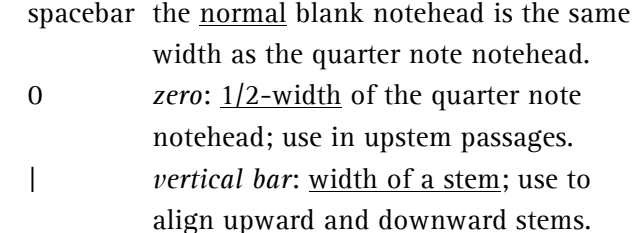

#### *NEUEWEISE — FONTS FOR NEW MUSIC NOTATION*

#### **ANGLED AND STRAIGHT FLAGS**

If you wish to use angled or straight flags, a few adjustments are needed in the Document Options.

Select the "FONTS" tab and change the "Notation: Flags" menu item to **neueweise Notes**.

Select the "FLAGS" tab and at the top of the dialogue select "Flag Type: Use Straight Flags".

Make the following adjustments, depending on whether you wish to use angled or straight flags, using EVPUs as the measurement unit.

#### **Angled Flags**

In the "FLAGS" tab, change the following "Music Characters" menu items:

Straight Upstem \ [backslash] Straight Downst. / [slash]

Enter the following values for the "Flag Positioning" menu items "Straight Upstem Flag" *and* "Straight Downstem Flag":

Horizontal: 0 Vertical: 0

For the best visual results, use the following settings in the BEAMS tab:<sup>2</sup>

Beam Thickness: 16 Secondary Beam Separation: 24

#### **Straight Flags**

Note there are three different straight flags:

- hyphen: **normal** width (quarter notehead)
- \_ *underscore*: longer straight flag
- *question mark*: thick straight flag

In the "FLAGS" tab, pull down the following "Music Characters" menu items and Select… your preferred straight flag:

Straight Upstem Straight Downstem

In the "Flag Positioning" menu, select "Straight Upstem Flag" and enter the following values:

Horizontal: 0 Vertical: 15.5

Then select "Straight Downstem Flag" and enter the following values:

Horizontal: 0 Vertical: 0

The *normal* and *long* straight flags work well with the "Beam Thickness" set to 14 (Document Options: BEAMS) and a "Secondary Beam Separation" of 18.

The *thick* straight flag has the best results with a "Beam Thickness" of 16 and a "Secondary Beam Separation" of 24.

<sup>2</sup> The vertical spacing between angled or straight flags is absolutely linked to the value of the "Secondary Beam Separation" in the "BEAMS" tab.

#### **HISTORY**

Around 2000, making symbols commonly needed for New Music notation available in one score usually required using several different fonts from different designers and sources. Each font had characters not found in other font sets, and this mix-and-matching resulted in many graphic design inconsistencies.

The first set of shirling & neueweise house fonts was developed in 2002, in part to overcome this problem, but also to design a font set that was elegant and stylish, and would be pleasing for musicians to look at during hours of practice and rehearsals. Wherever possible, the character width was reduced; horizontal space is a valuable thing in New Music Notation! Over the following decade, many design enhancements were made, new characters were added and the functionality of the fonts was greatly improved.

In January 2015, significant design and functionality improvements were made to the font set and the first three fonts in the **neueweise** family were made available publicly for the first time: **Articulations**, **Notes** and **Pitches**. Much attention has been put on ensuring graphic design consistency across the entire font set, but more importantly, in making them æsthetically pleasing.

Earlier versions of the fonts were used notably in mathias spahlinger's *éphémère* and Lachenmann's *Pression*, scores prepared by SN for PEERMusic and Breitkopf & Härtel, respectively.

#### **KNOWN ISSUES**

#### Finale

If you use Linotype FontExplorer for font management on your system or network, make sure you quit after installation, as Finale and FontExplorer have in the past not been compatible (causing freezes).